# **sensor 530s Manuale di utente**

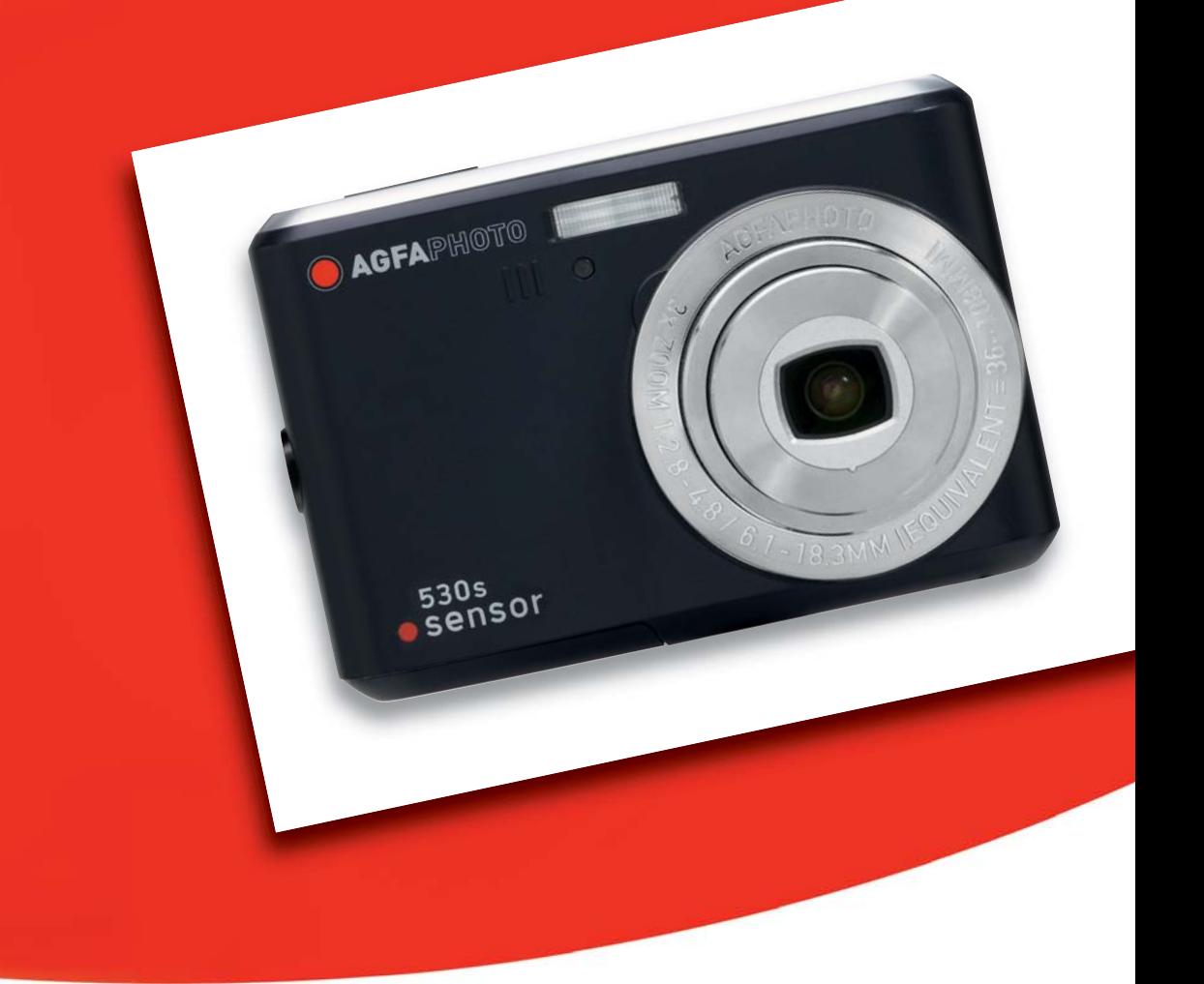

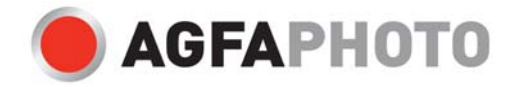

Grazie per aver acquistato questa fotocamera digitale AgfaPhoto. Per utilizzare correttamente questa fotocamera, leggere attentamente queste istruzioni . Conservare le istruzioni per future consultazioni.

## **Misure precauzionali**

- Non puntare la fotocamera verso il sole o altre fonti di luce intensa, in quanto ciò potrebbe provocare danni alla vista.
- Non tentare di smontare il corpo della fotocamera o di modificarla in qualche modo. Una volta aperto il dispositivo, sussiste il rischio di scosse elettriche a causa della presenza di componenti interni ad alta tensione. Per manutenzione e riparazioni affidarsi solo a tecnici qualificati.
- Non far scattare il flash vicino agli occhi di animali o bambini piccoli. Pericolo di danni alla vista. In particolare, quando si utilizza il flash con bambini molto piccoli, posizionarsi ad almeno un metro di distanza dal soggetto.
- Conservare la fotocamera lontano da acqua e altri liquidi. Non maneggiare la fotocamera con le mani bagnate. Non utilizzare la fotocamera mentre piove o nevica. L'umidità può comportare il rischio di scosse elettriche.
- Tenere la fotocamera fuori dalla portata di bambini e animali per evitare incidenti o danni al dispositivo.
- In caso di fuoriuscita di fumo od odori insoliti, spegnere immediatamente la fotocamera. Portare il dispositivo al più vicino centro assistenza autorizzato per riparazione. Non tentare mai di riparare da soli la fotocamera.
- Utilizzare esclusivamente accessori indicati dal produttore. L'utilizzo di fonti d'alimentazione non espressamente consigliate può causare, surriscaldamento, distorsione, incendi, scosse elettriche e altri pericoli.

## **Esclusione dalla responsabilità**

Non si assume alcuna responsabilità, all'infuori delle disposizioni previste dalla normativa vigente in materia, per eventuali danni all'utente o a terzi causati da una manipolazione impropria, dal mancato funzionamento o dall'utilizzo del prodotto o dei suoi accessori. Il produttore si riserva il diritto di apportare modifiche a questo prodotto o ai suoi accessori senza preavviso.

### **Attenzione!**

Non scollegare mai per aprire la fotocamera o rimuovere alcune componenti di essa. Ciò pregiudicherà qualsiasi diritto acquisito con la garanzia.

### **Utilizzo delle batterie**

Per ottenere le prestazioni migliori e prolungare la vita della batteria, si consiglia di utilizzare batterie NiMH ricaricabili.

### **Prolungare la durata delle batterie**

Le seguenti funzioni consumano rapidamente la carica delle batterie e, di conseguenza, devono essere utilizzate solo occasionalmente

- Uso eccessivo del flash
- Modificare le immagini sul display della fotocamera

La durata delle batterie può essere influenzata dallo sporco. Prima di inserire le batterie nella fotocamera, pulire i contatti con un panno pulito e asciutto. Nel caso si utilizzi la fotocamera a temperature inferiori a 0°C, tenere a portata di mano batterie di scorta e assicurarsi che non si raffreddino troppo.

Nota: Non gettare le batterie fredde che sembrano esaurite, in quanto potrebbero riprendere a funzionare a temperatura ambiente.

# **1.0 Indice**

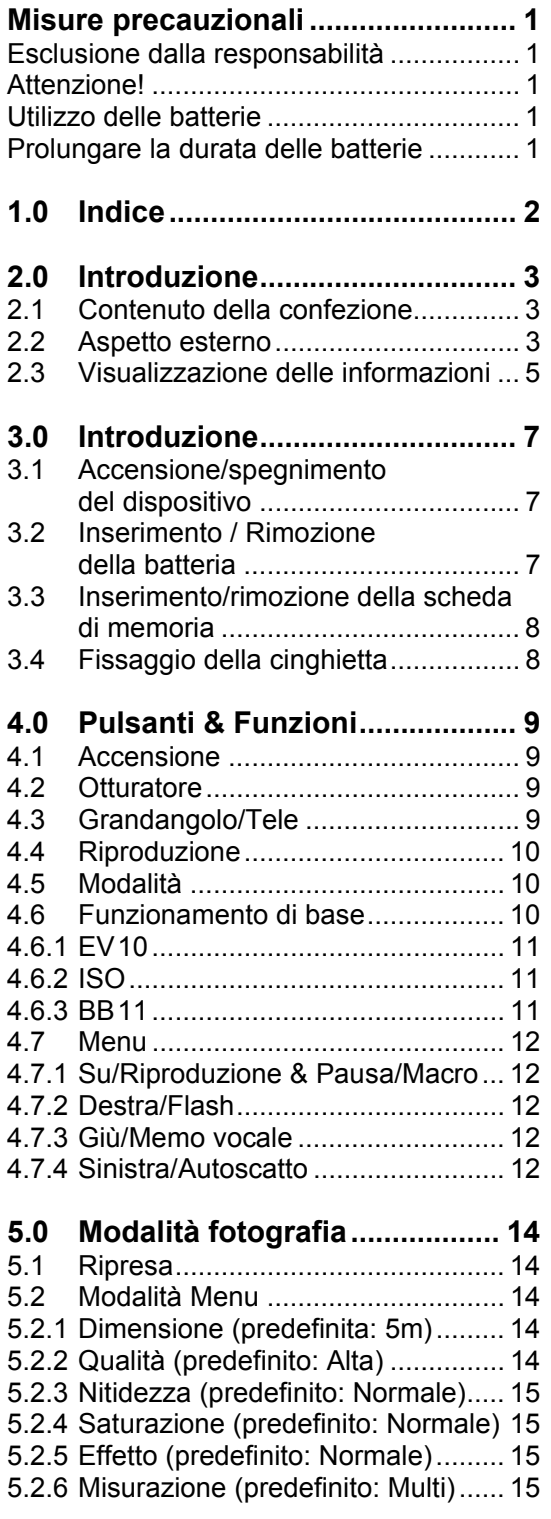

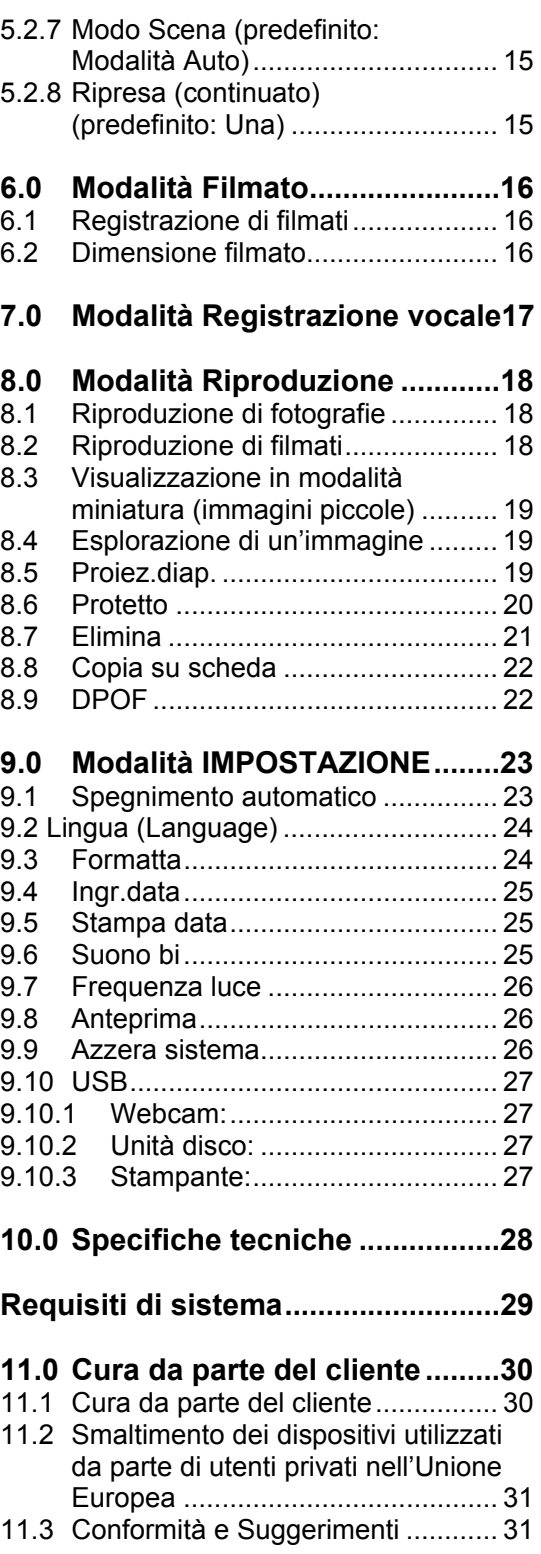

## **2.0 Introduzione**

## **2.1 Contenuto della confezione**

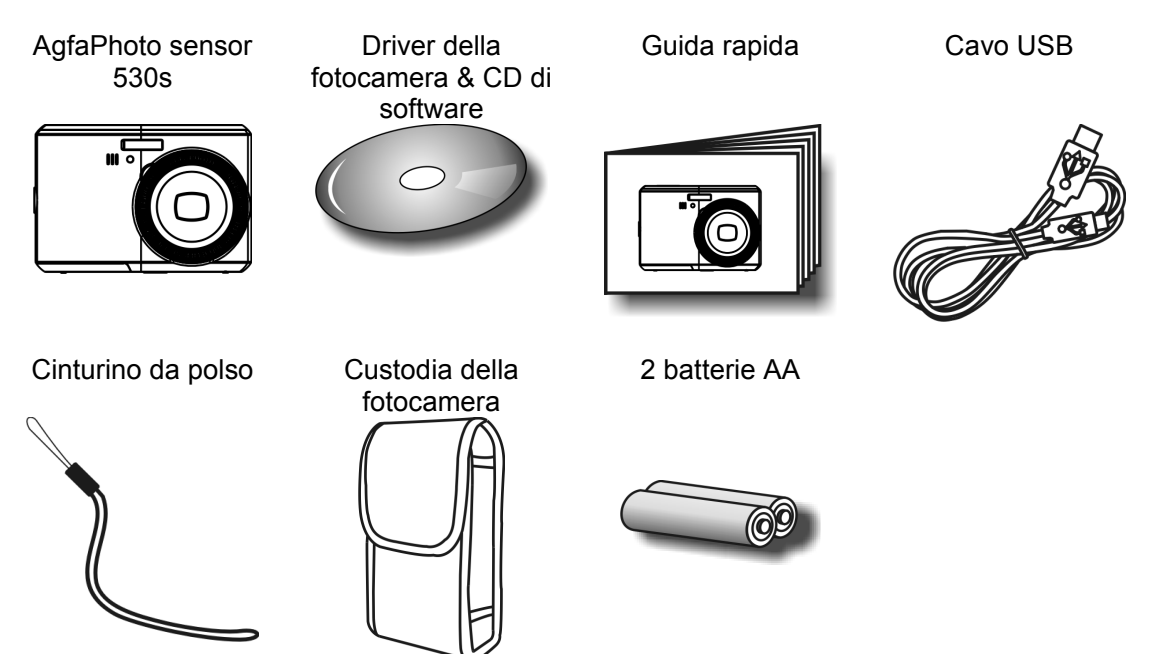

## **2.2 Aspetto esterno**

**Lato superiore** 

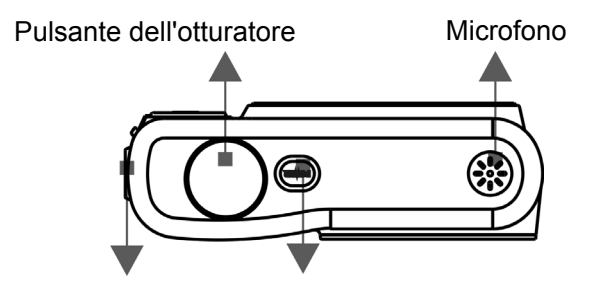

Occhiello per la cinghia Pulsante di accensione

#### **Parte laterale**

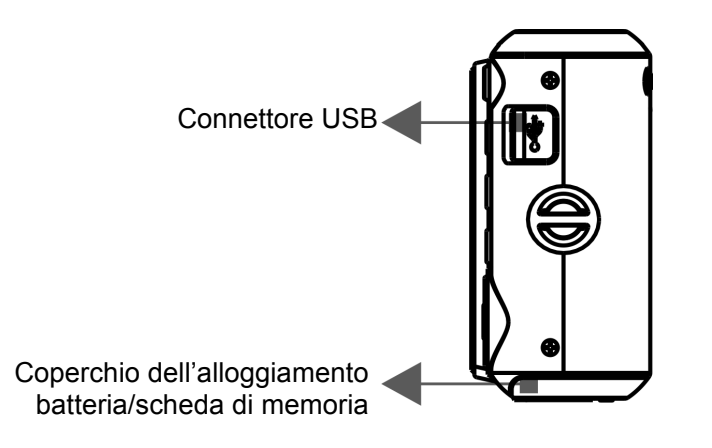

#### **Lato anteriore**

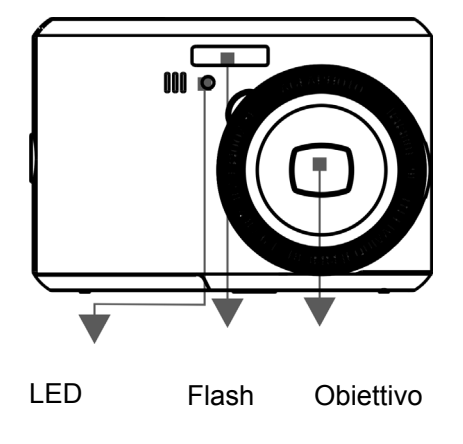

**Lato posteriore** 

Pulsante Grandangolo/Tele

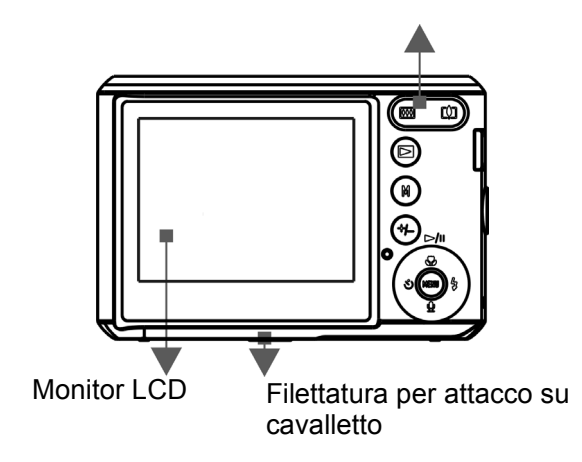

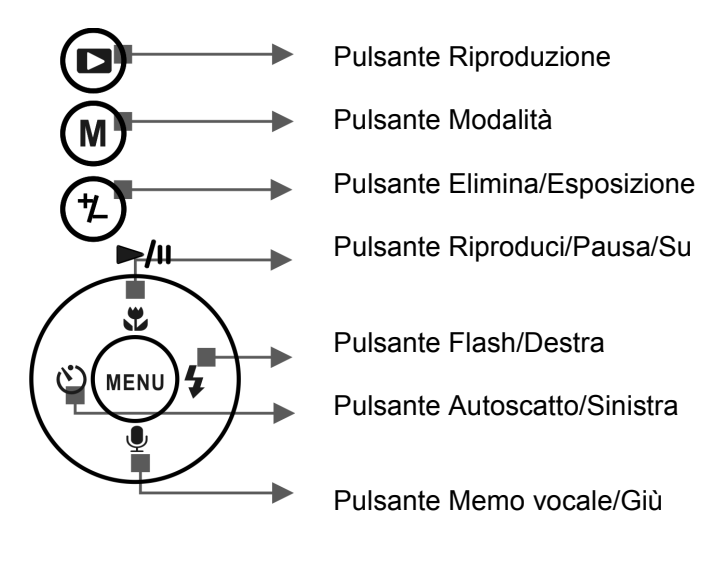

Pulsante Menu

## **2.3 Visualizzazione delle informazioni**

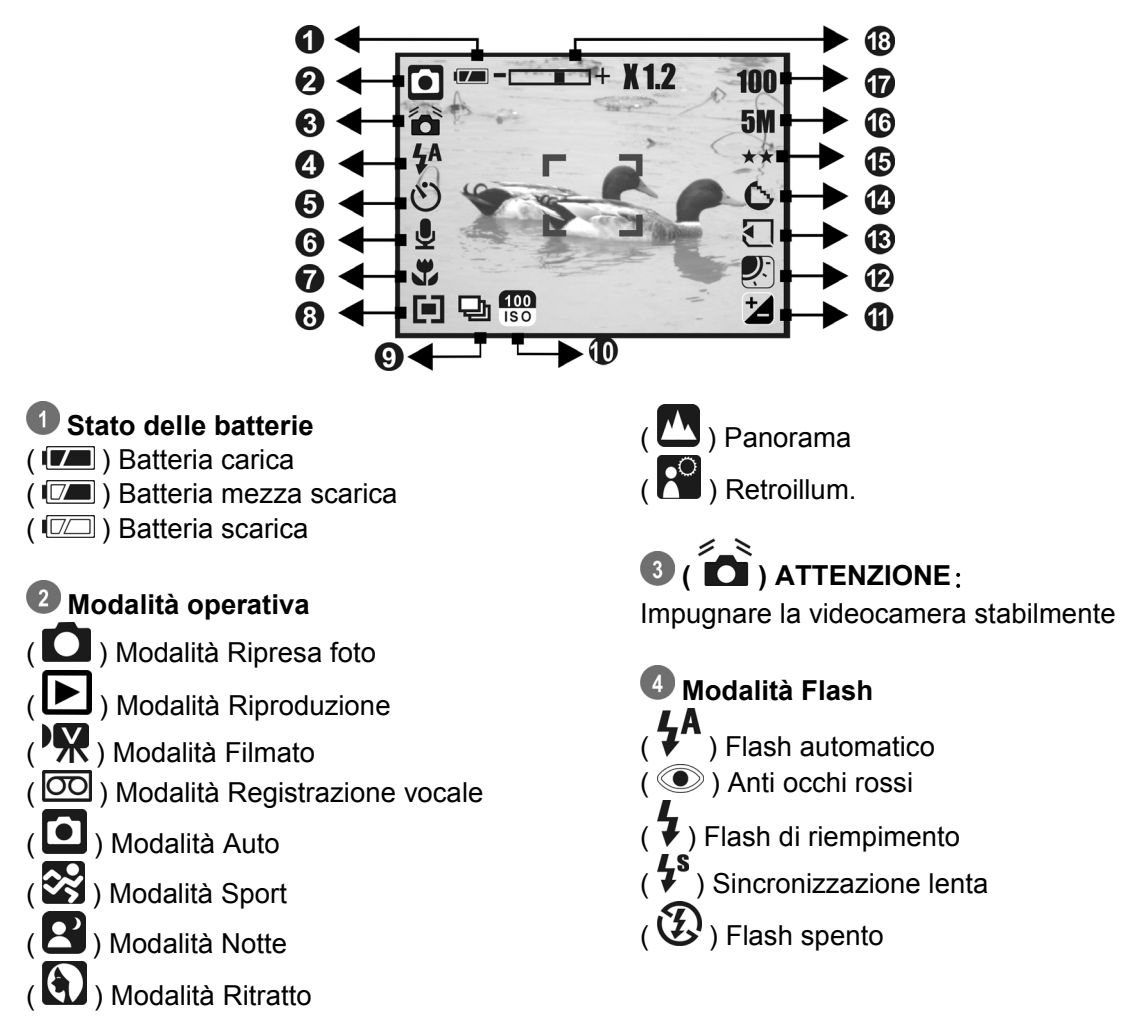

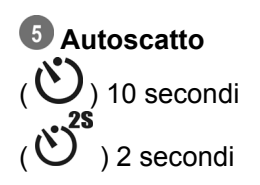

 $\textcircled{\textsf{I}}$  ( $\textcircled{\textsf{I}}$ ) Memo vocale

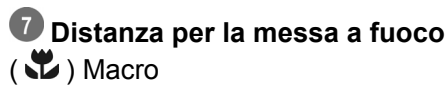

**8** Misurazione  $(\blacksquare)$  Multi  $\overline{\mathbf{[e]}}$  Spot

### **Ripresa**   $(\Box)$  Continuo Una

## **Valore ISO**

 $\overline{)}$  150  $\overline{)}$  100  $\left( \frac{1}{180} \right) 200$  $( \frac{400}{150} ) 400$ 

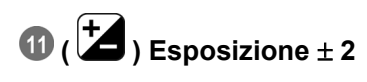

## **Bilanciamento del bianco**   $(\overline{\text{AWB}})$  Auto  $\left( \overline{\mathbf{Q}}$ ) Piena luce

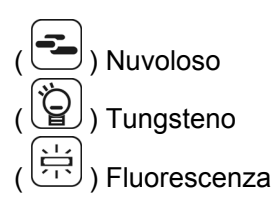

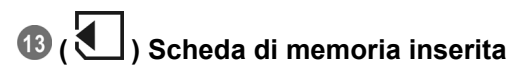

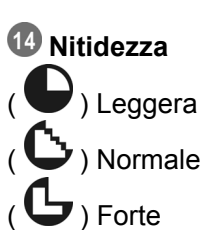

## **Qualità**

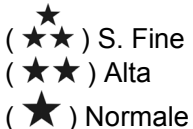

### **Dimensione**

(12) (tramite interpolazione) (5M) (3M) (VGA)

 **(100) Scatti disponibili** 

 **Indicatore di stato dello zoom**   $\overline{(\square \square \square)}$ Zoom ottico 3x Zoom digitale 8x

## **3.0 Introduzione**

## **3.1 Accensione/spegnimento del dispositivo**

- Accendere la fotocamera premendo il pulsante d'accensione.
- Spegnere la fotocamera premendo nuovamente il pulsante d'accensione.

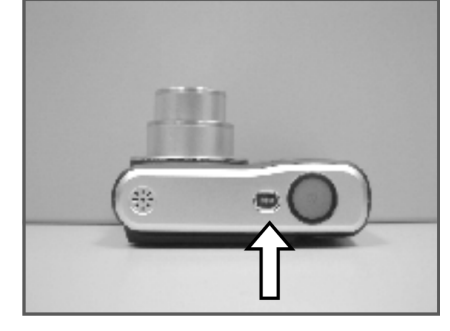

## **3.2 Inserimento / Rimozione della batteria**

- 1. Spegnere la fotocamera.
- 2. Spingere il coperchio delle batterie e sollevarlo.
- 3. Inserire /rimuovere le batterie con la polarità corretta.
- 4. Chiudere il coperchio.

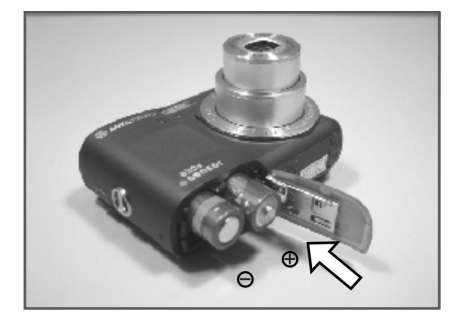

Indicatore di stato della batteria:

- ( ): Batteria carica.
- ( $\boxed{0}$ ): Batteria mezza scarica.
- ( $\Box$ ): Batteria scarica. Sostituire con una batteria nuova
- La batteria può scaricarsi se rimane inutilizzata nella fotocamera per lunghi periodi di tempo. Quando il dispositivo non viene utilizzato, rimuoverla.
- A temperature inferiori a 0°C o superiori a 40°C si possono verificare malfunzionamenti della batteria.

## **3.3 Inserimento/rimozione della scheda di memoria**

- 1. Spegnere la fotocamera.
- 2. Aprire il coperchio dell'alloggiamento della batteria.
- 3. Inserire la scheda di memoria nel relativo alloggiamento e spingerla verso il basso fino a quando non si ode un clic.
- 4. Una volta che si è udito il clic, per estrarre la scheda premerla nuovamente.
- 5. Chiudere il coperchio.

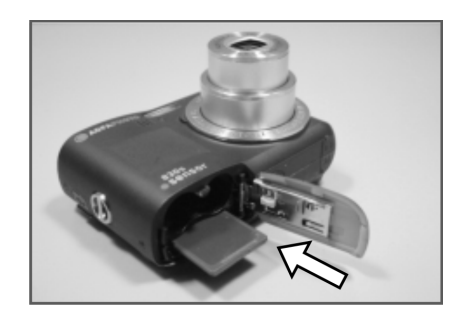

## **3.4 Fissaggio della cinghietta**

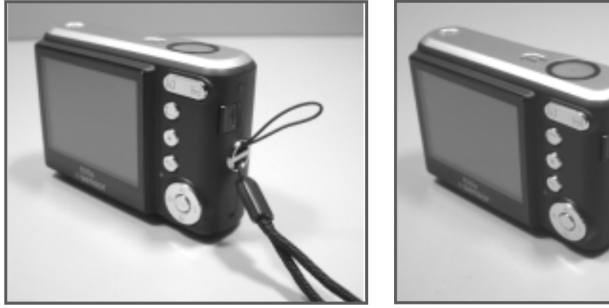

## **4.0 Pulsanti & Funzioni**

### **4.1 Accensione**

- Accendere la fotocamera premendo il pulsante d'accensione.
- Spegnere la fotocamera premendo nuovamente il pulsante d'accensione.

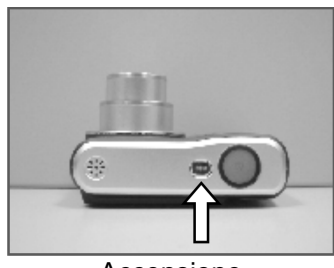

Accensione

• Se la fotocamera viene lasciata inutilizzata per un certo periodo di tempo si spegnerà automaticamente.

## **4.2 Otturatore**

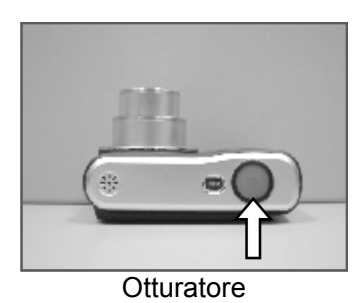

• Premere il pulsante dell'otturatore a metà per mettere a fuoco l'immagine e poi premerlo a fondo per scattare una fotografia.

## **4.3 Grandangolo/Tele**

- Premendo il pulsante Tele, in alto sul monitor LCD apparirà la barra dello zoom, che mostra lo stato dello stesso.
- Premendo il pulsante Grandangolo, la barra dello zoom tornerà alla visualizzazione a schermo pieno.
- La fotocamera consente al massimo uno zoom ottico 3x e uno zoom digitale 8x.

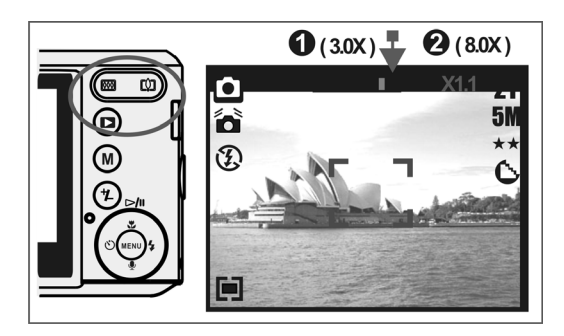

**Nota:** Come indicato nel dettagli tecnici all'ultima pagina: Modalità Riproduzione:  $1.0X \sim 8.0X$  (in base alla dimensione dell'immagine) In modalità Operativa è possibile registrare immagini e suoni. Utilizzare la modalità Riproduzione per riprodurre, cancellare o modificare le immagini sul monitor LCD.

## **4.4 Riproduzione**

• Selezionare la modalità Riproduzione premendo il pulsante Riproduzione ( $\Box$ ).

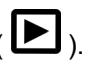

• La modalità Riproduzione consente di riprodurre foto, filmati e inserti sonori. • Selezionare un'immagine premendo i pulsanti Destra e Sinistra.

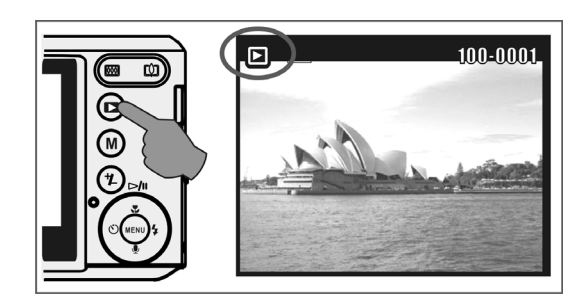

## **4.5 Modalità**

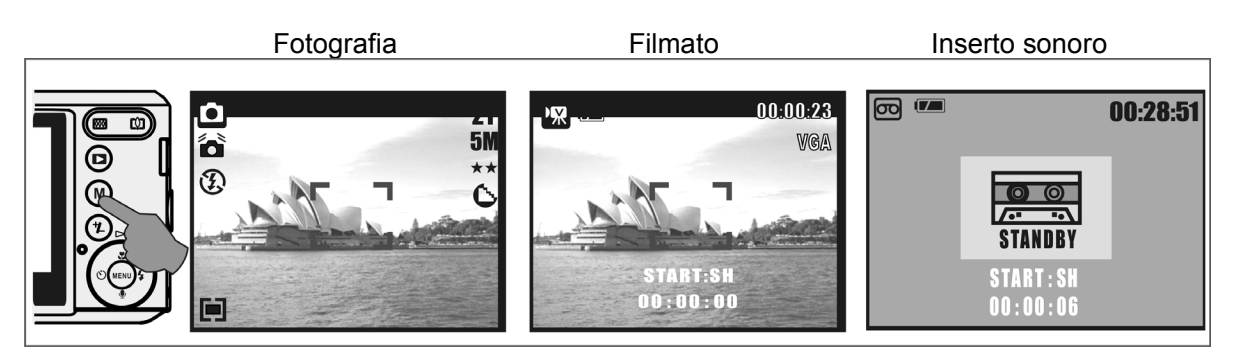

## **4.6 Funzionamento di base**

• Per regolare le impostazioni Bilanciamento del bianco, ISO ed EV, premere più volte il pulsante Elimina / Esposizione ( $\circled{2}$ ) per spostarsi fra le varie impostazioni.

### **4.6.1 EV**

- Per regolare l'impostazione EV da -2.0EV a +2.0EV, premere il pulsante Sinistra / Destra.
- Una volta scelto il valore desiderato, premere Menu per confermare.
- Più alto sarà il valore EV, più luminosa sarà l'immagine.

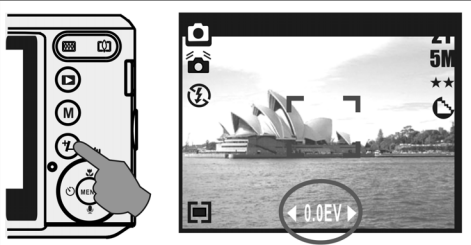

### **4.6.2 ISO**

- Premere più volte il pulsante Elimina / Esposizione per spostarsi fra le impostazioni EV, ISO e Bilanciamento del bianco.
- Per regolare il valore ISO, premere il pulsante Sinistra / Destra per impostarlo e quello Menu per confermare.

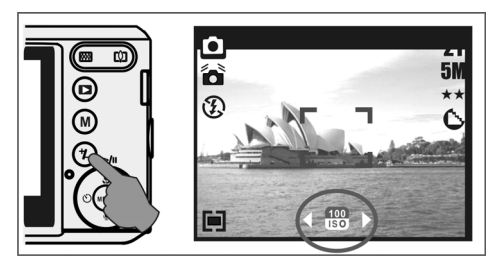

### **4.6.3 BB**

- Premere più volte il pulsante Elimina / Esposizione per spostarsi fra le impostazioni EV, ISO e Bilanciamento del bianco.
- Per regolare il valore BB, premere il pulsante Sinistra / Destra per impostarlo e quello Menu per confermare.

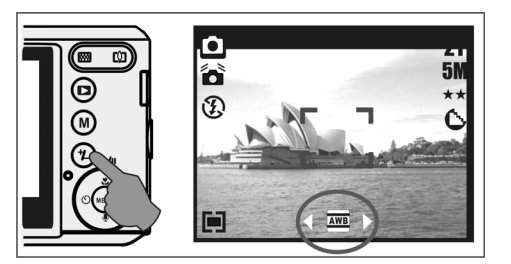

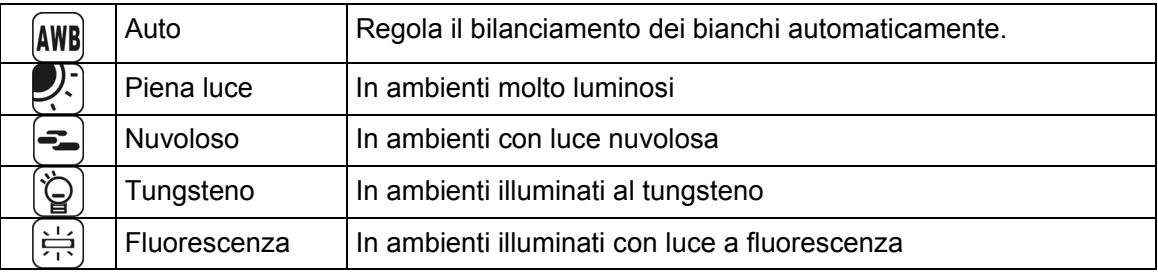

## **4.7 Menu**

- Premere il pulsante Menu per spostarsi alla selezione del menu.
- Quando il menu appare sul monitor, utilizzare il pulsante Menu per spostare il cursore sul sottomenu o per confermare le scelte.

### **4.7.1 Su/Riproduzione & Pausa/Macro**

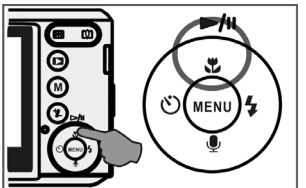

- Premere il pulsante Su  $($   $\blacktriangleright$ / $\shortparallel$ ) per spostare il cursore del sottomenu verso l'alto.
- Se sul monitor non è visualizzato il menu, il pulsante Su ( $\mathbf{L}$ ) svolge la funzione Macro.
- In modalità Riproduzione, il pulsante Su svolge le funzioni Riproduzione/Pausa durante la riproduzione di filmati.

### **4.7.2 Destra/Flash**

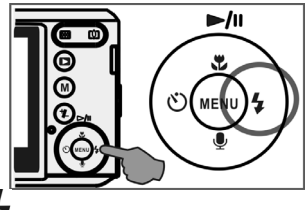

- Premere il pulsante Destra ( $\overline{\Psi}$ ) per spostare il cursore sulla scheda a destra.
- Il pulsante Destra ( $\blacklozenge$ ) svolge anche la funzione Flash.

### **4.7.3 Giù/Memo vocale**

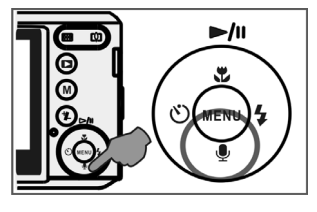

- Premere il pulsante Voce ( $\blacktriangledown$ ) per spostare il cursore sulla scheda in basso.
- È possibile aggiungere il sonoro a una fotografia in due modi:
	- 1. Modalità Ripresa
	- 2. Modalità Riproduzione

### **4.7.4 Sinistra/Autoscatto**

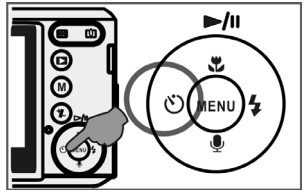

• Premere il pulsante Sinistra per spostare il cursore sulla scheda a sinistra.

Autoscatto 10 secondi ( $\mathbb{U}$ ): L'immagine viene catturata circa 10 secondi dopo che è stato premuto il pulsante dell'otturatore.

Autoscatto 2 secondi ( $\ddot{\mathbf{C}}$ ): L'immagine viene catturata circa 2 secondi dopo che è stato premuto il pulsante dell'otturatore.

#### **Nota:**

#### **Notturno in modalità Ripresa**

In modalità Ripresa, premere il pulsante Menu per spostarsi su modo Scena e selezionare "Notturno". Premere il pulsante Sinistra per uscire dal menu. Premere il pulsante Giù e poi selezionare Sinistra / Destra per regolare il valore di Otturatore a lunga durata fra i valori Auto,1/8,1/4,1/2,1,2,3,4.

Premere Menu per confermare il valore selezionato.

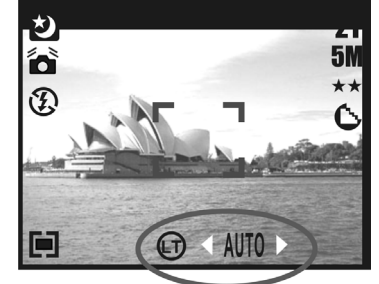

## **5.0 Modalità fotografia**

## **5.1 Ripresa**

Scattare una fotografia

- 1. Premere il pulsante di accensione per accendere la fotocamera.
- 2. Premere il pulsante dell'otturatore a metà per mettere a fuoco.
- 3. Premere il pulsante Otturatore a fondo per scattare.

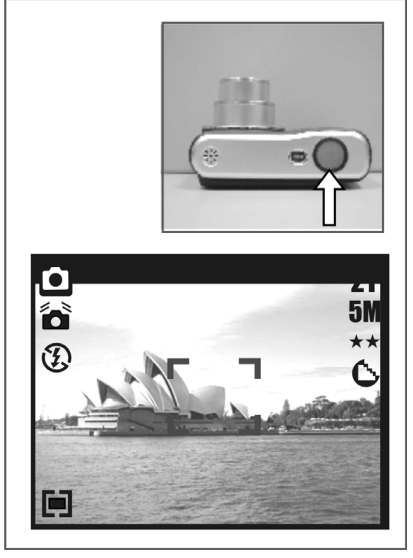

• Utilizzo delle funzioni di zoom Premere la leva dello zoom ( $\mathbb{RL}$ ) verso T o W.

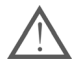

Nel caso in cui appaia il simbolo di Mosso ( $\sum_{n=1}^{\infty}$ ), si consiglia di utilizzare un cavalletto o un dispositivo simile.

## **5.2 Modalità Menu**

### **5.2.1 Dimensione (predefinita: 5m)**

Questa impostazione serve a selezionare la risoluzione dell'immagine. (12M) 4032 x 3024 ( 3M ) 2048 x 1536 ( 5M ) 2560 x 1920 (VGA) 640 x 480

### **5.2.2 Qualità (predefinito: Alta)**

Questa impostazione serve a selezionare la qualità dell'immagine.

 $\star$  ) S. Fine  $(\star \star)$  Alta  $\overrightarrow{(\mathbf{\star})}$  Normale

### **5.2.3 Nitidezza (predefinito: Normale)**

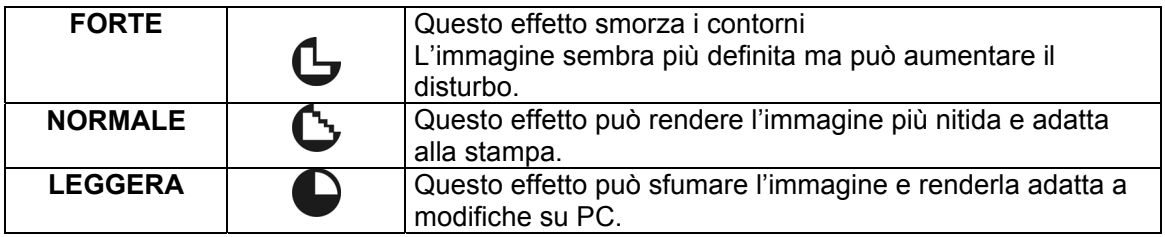

### **5.2.4 Saturazione (predefinito: Normale)**

Alta Normale Bassa

### **5.2.5 Effetto (predefinito: Normale)**

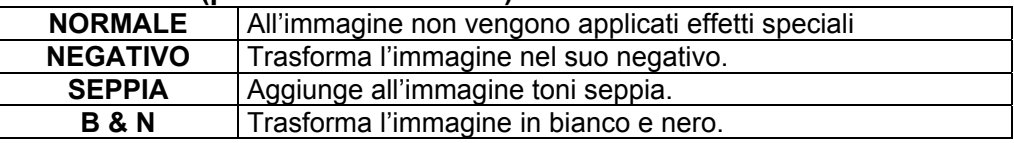

### **5.2.6 Misurazione (predefinito: Multi)**

Grazie a questa impostazione è possibile ottenere un'esposizione superiore, scattando così una foto più luminosa.

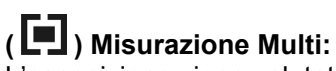

L'esposizione viene valutata in base alla media delle fonti di luce disponibili nell'area dell'immagine. Questa impostazione può essere adatta a un utilizzo generale.

## **( ) Misurazione spot:**

Se il soggetto si trova controluce, o in presenza di basso contrasto, questa funzione può essere utilizzata per rendere più luminosa l'immagine.

### **5.2.7 Modo Scena (predefinito: Modalità Auto)**

Questa impostazione serve a selezionare la scena dell'immagine fra le seguenti opzioni:

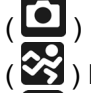

( ) Modalità Auto

- (**W**) Modalità Sport
- **2** ) Modalità Notturno

) Modalità Ritratto

( ) Panorama

 $(\overline{R}^{\circ})$  Retroilluminazione

### **5.2.8 Ripresa (continuato) (predefinito: Una)**

- 1. Singola: Scatta una singola foto.
- 2. 3 scatti continuati  $(\Box)$ : Premere il pulsante dell'otturatore per i 3 scatti continuati. Verranno automaticamente scattate 3 fotografie.

**Nota:** La funzione Ripresa continuata non viene annullata fino a quando non si seleziona "Singola".

## **6.0 Modalità Filmato**

## **6.1 Registrazione di filmati**

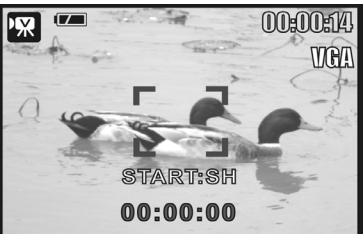

#### **Registrazione**

- 1. Premere il pulsante di accensione per accendere la fotocamera.
- 2. Premere il pulsante Modalità per spostarsi sulla modalità Filmato.
- 3. Premere il pulsante Otturatore per iniziare la registrazione
- 4. Premere nuovamente il pulsante Otturatore per interrompere la registrazione.

### **6.2 Dimensione filmato**

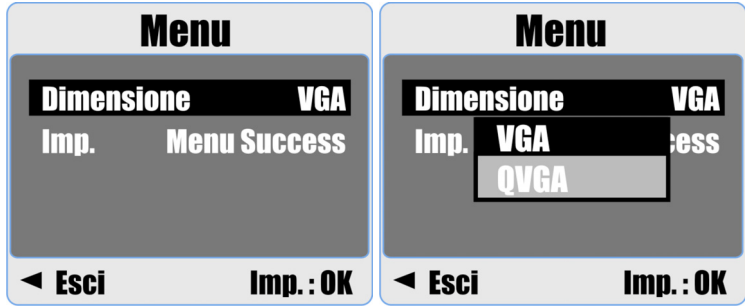

Sono disponibili le seguenti opzioni di dimensione filmato:

- 1. VGA : 640 x 480
- 2. QVGA : 320 x 240

## **7.0 Modalità Registrazione vocale**

- 1. Premere il pulsante Modalità e selezionare Registrazione vocale ( $\overline{O}$ ).
- 2. Premere il pulsante Otturatore per avviare la registrazione e premerlo di nuovo per interromperla.
- 3. Premendo il pulsante Riproduzione/Pausa ( $\blacktriangleright$ /II) durante la registrazione si mette in pausa la stessa e premendolo di nuovo la si riprende.

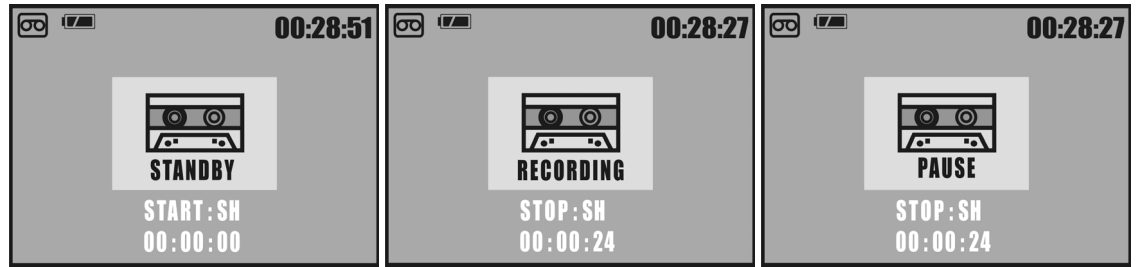

## **8.0 Modalità Riproduzione**

### **8.1 Riproduzione di fotografie**

- Per visualizzare le foto scattate premere il pulsante Riproduzione.
- Premere il pulsante Destra o Sinistra per passare all'immagine successiva/precedente.

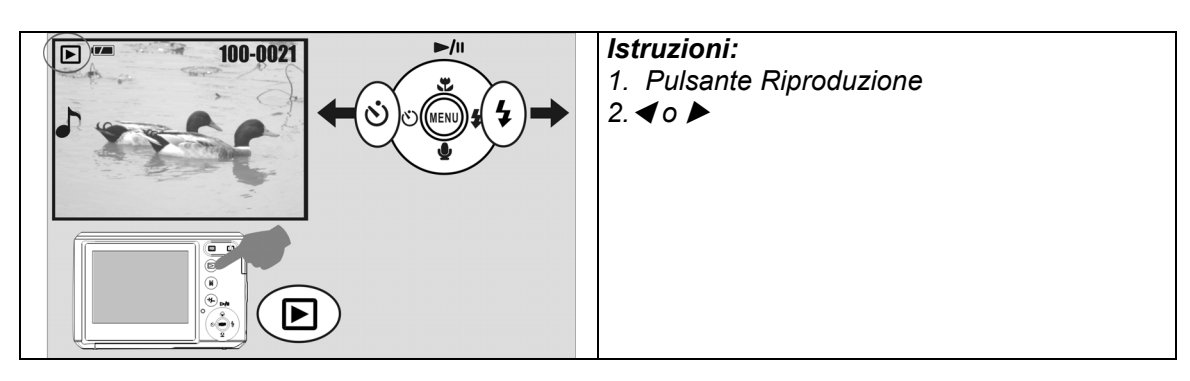

**Nota: Quando si visualizzano immagini con un inserto sonoro, apparirà l'icona ( ).**

## **8.2 Riproduzione di filmati**

- Premere il pulsante Riproduzione per riprodurre i filmati.
- Premere il pulsante Su per avviare la riproduzione o mettere in pausa il filmato.
- Durante la riproduzione di un filmato, premere il pulsante Menu per scegliere fra le velocità d'avanzamento rapido 2X, 4X e 8X.
- Durante la riproduzione di un filmato, premere il pulsante Sinistra/Autoscatto per mandare indietro la riproduzione e premere Menu per scegliere fra le velocità d'indietro rapido 2X, 4X e 8X.

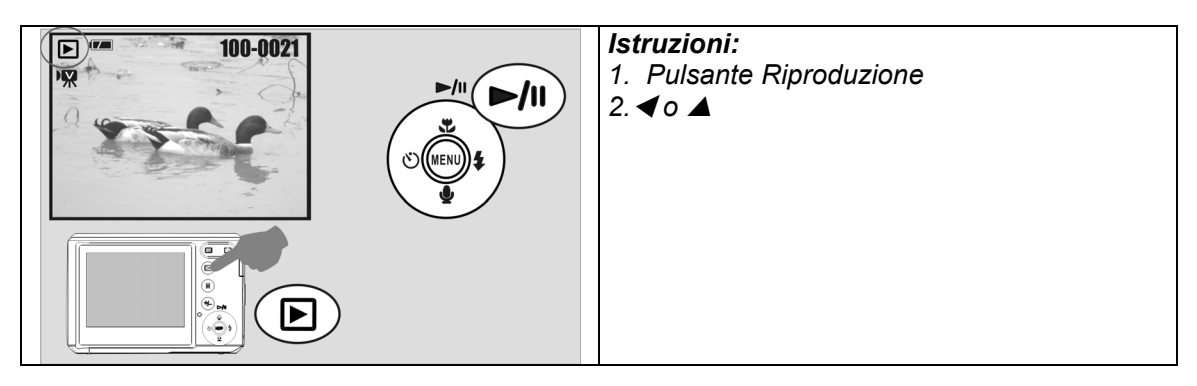

**Nota: L'icona ( 71)** in alto a sinistra dello schermo indica un filmato e non **un'immagine.**

## **8.3 Visualizzazione in modalità miniatura (immagini piccole)**

- 1. La visualizzazione in modalità miniatura costituisce uno strumento comodo per scegliere un'immagine da un elenco.
- 2. Per la visualizzazione in modalità miniatura, premere il pulsante GRANDANGOLO.

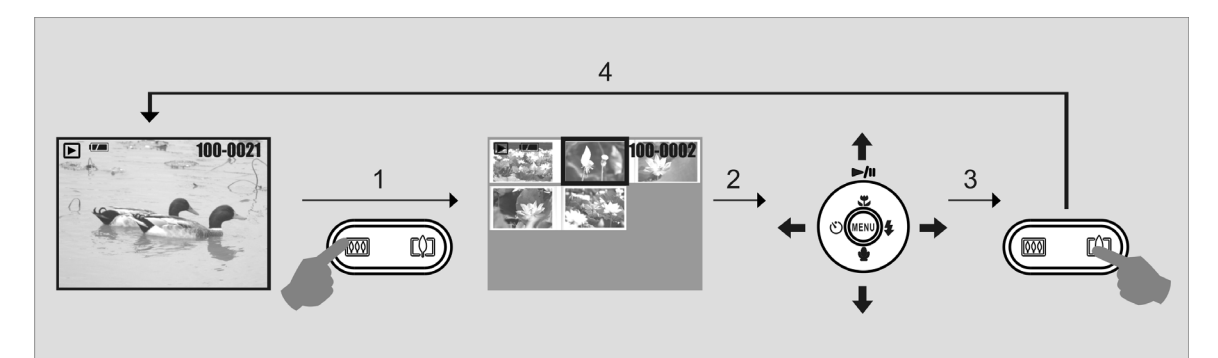

### **8.4 Esplorazione di un'immagine**

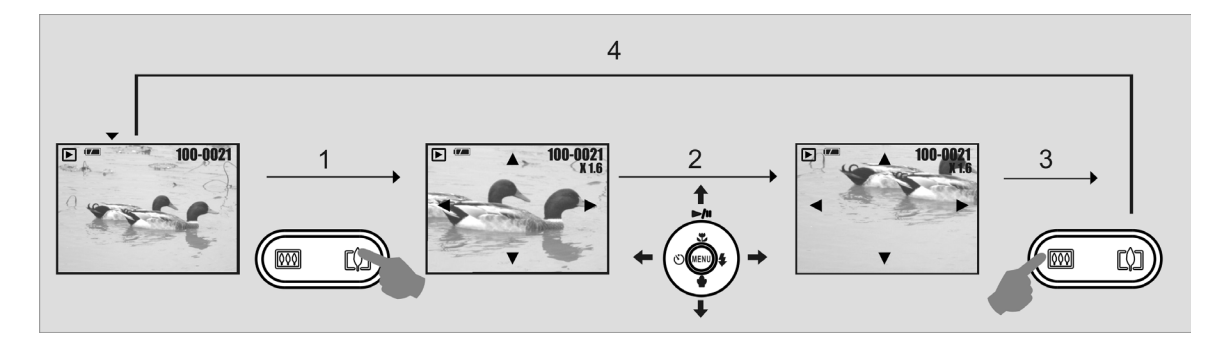

- 1. Spingere verso il basso il pulsante TELE per visualizzare l'immagine ingrandita.
- 2. Premere il pulsante TEEL/GRANDANGOLO per disattivare/attivare lo zoom.
- 3. Utilizzare i pulsanti SU/GIÙ/SINISTRA/DESTRA per trovare la parte di foto che si desidera visualizzare.
- 4. Spingere verso il basso il pulsante GRANDANGOLO per tornare alla modalità Riproduzione originale.

### **8.5 Proiezione diapositive**

- 1. Questa opzione consente di visualizzare le foto in modalità Proiez.diap..
- 2. Sono disponibili 3 opzioni d'intervallo:
	- 1. 3 sec.
	- 2. 5 sec.
	- 3. 10 sec.

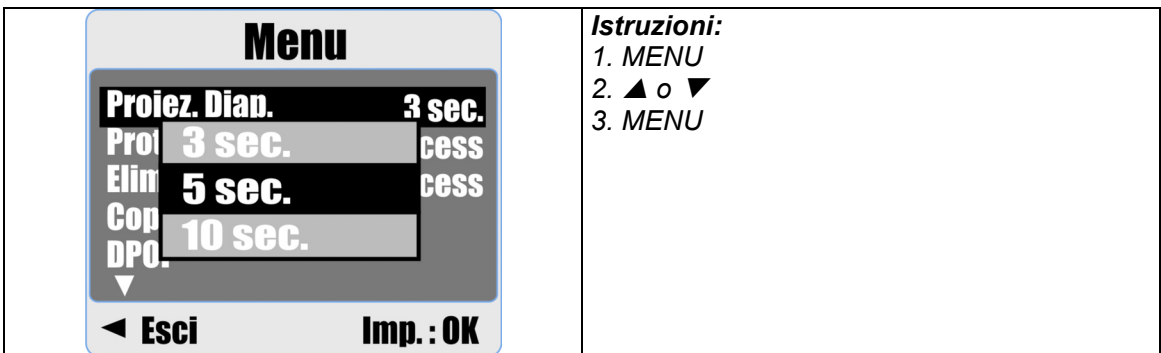

## **8.6 Protetto**

### **ProtectionProteggere l'immagine/le immagini selezionata/e**

- 1. Premere il pulsante Menu, selezionare "PROTEGGI" e confermare premendo Menu.
- 2. Scegliere "SELEZIONA" e premere il pulsante Menu.
- 3. Selezionare l'immagine/le immagini e premere il pulsante Menu.

 $(O<sub>m</sub>)$  appare sullo schermo quando la protezione è impostata.

4. Per togliere la protezione, premere il pulsante Menu.

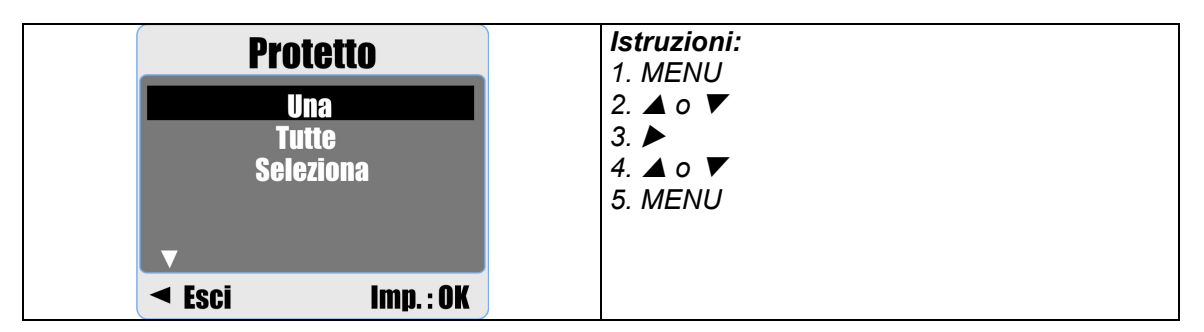

### **Impostare la protezione per tutte le immagini**

- 1. Premere il pulsante Menu, selezionare "PROTETTO" e confermare premendo Menu.
- 2. Scegliere "TUTTE" e premere il pulsante Menu.
- 3. Scegliere "IMP." e premere il pulsante Menu per confermare. ( $O_{\overline{m}}$ ) appare sullo schermo quando la protezione è impostata.

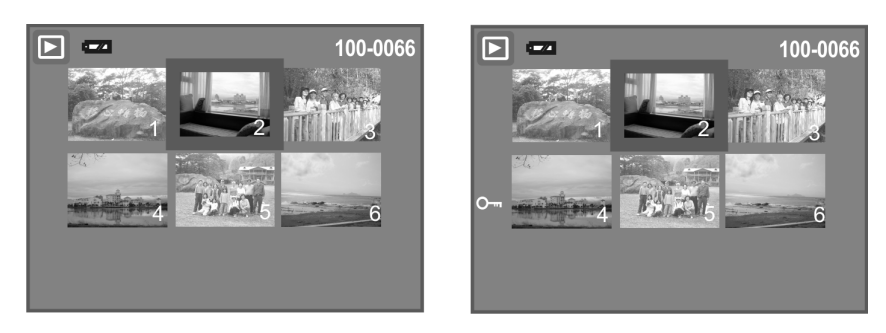

## **8.7 Elimina**

#### **Eliminazione di un'immagine singola**

- 1a. Selezionare l'immagine da eliminare e premere il pulsante Elimina / Esposizione (+/-). Scegliere "Imp." e premere Menu per confermare o il pulsante Sinistra per annullare la richiesta.
- 1b. Premere il pulsante Menu, scegliere "Elimina" e premere Menu. Scegliere "Una" e premere il pulsante Menu.

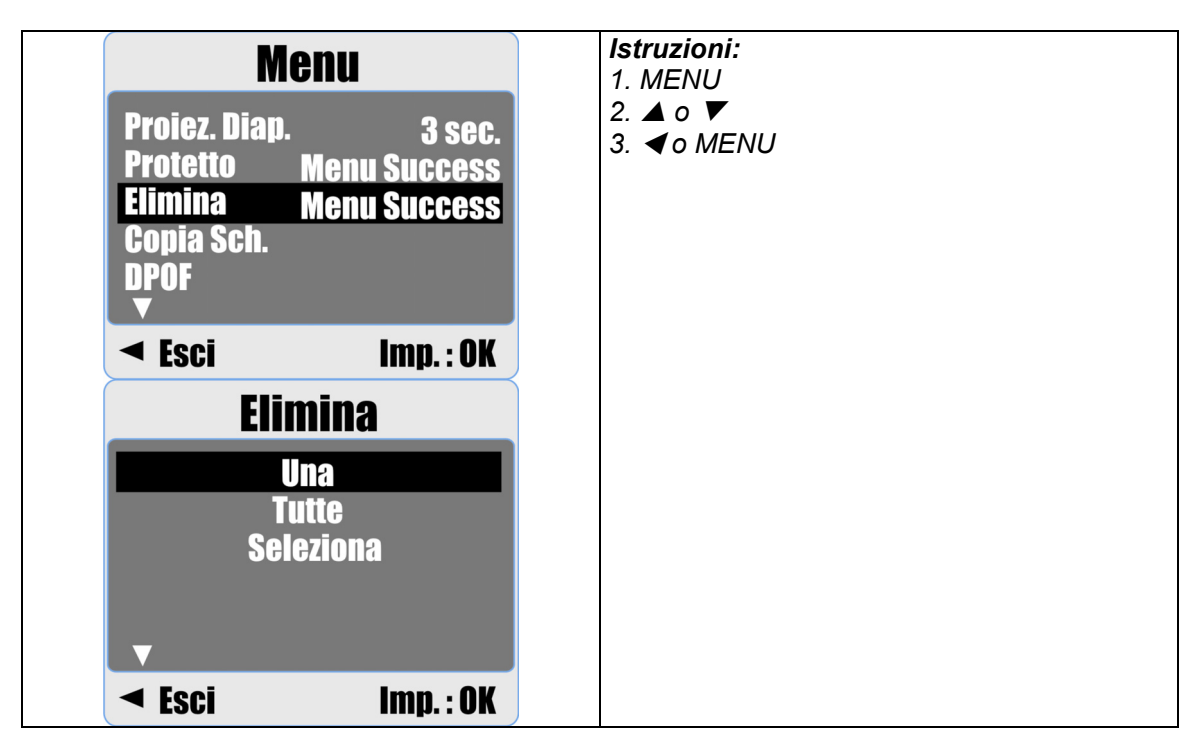

### **Eliminazione di tutte le immagini**

- 1. Premere il pulsante Menu, scegliere "Elimina" con il pulsante Menu.
- 2. Scegliere "TUTTE" e premere il pulsante Menu.

#### **Eliminazione di un'immagine selezionata**

- 1. Premere il pulsante Menu, scegliere "Elimina" con il pulsante Menu.
- 2. Scegliere "Seleziona" e premere il pulsante Menu.
- 3. Selezionare l'immagine da eliminare e premere il pulsante Menu.

## **8.8 Copia su scheda**

Questa funzione consente di copiare le immagini dalla memoria interna della fotocamera sulla scheda di memoria.

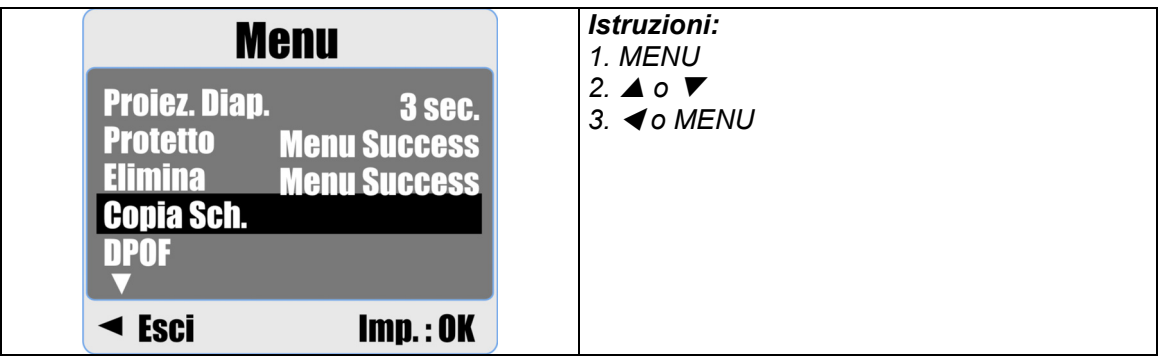

## **8.9 DPOF**

- Questa funzione può essere utilizzata solo quando è inserita una scheda di memoria.
- L'opzione consente di memorizzare la quantità di stampe (max. 30) sulla scheda di memoria.
	- **[UNA]** specifica il numero di copie di un'immagine selezionata.
	- **[TUTTE ]** specifica il numero di copie di tutte le immagini a parte i filmati e le registrazioni sonore.
	- **Nota:** In assenza di scheda di memoria, è impossibile visualizzare la funzione "STAMPA" sullo schermo.

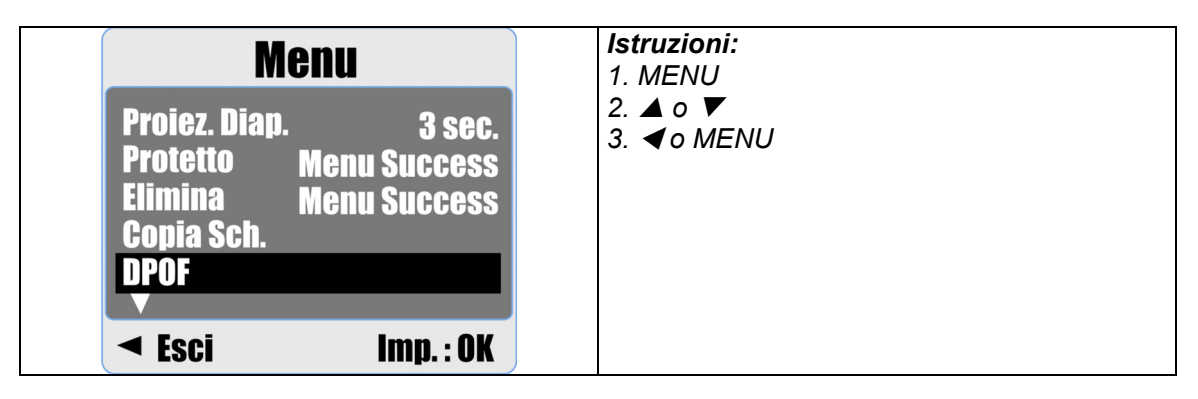

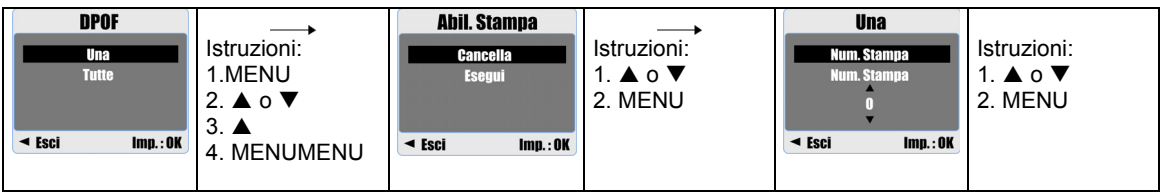

## **9.0 Modalità IMPOSTAZIONE**

È possibile accedere alla modalità IMPOSTAZIONE premendo il pulsante Menu e selezionando IMP.

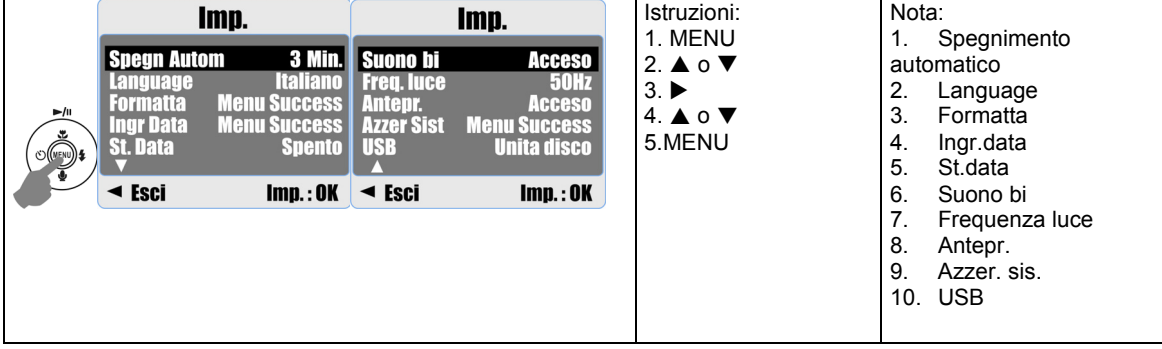

### **9.1 Spegnimento automatico**

Per impostare il tempo di risparmio energetico.

- 1. Premere il pulsante Menu e selezionare "IMP.".
- 2. Selezionare "SPEGNIMENTO AUTOMATICO".
- 3. Selezionare il tempo desiderato e premere Menu per confermare l'impostazione. È possibile selezionare "SPENTO" per spegnere la funzione di risparmio energetico.

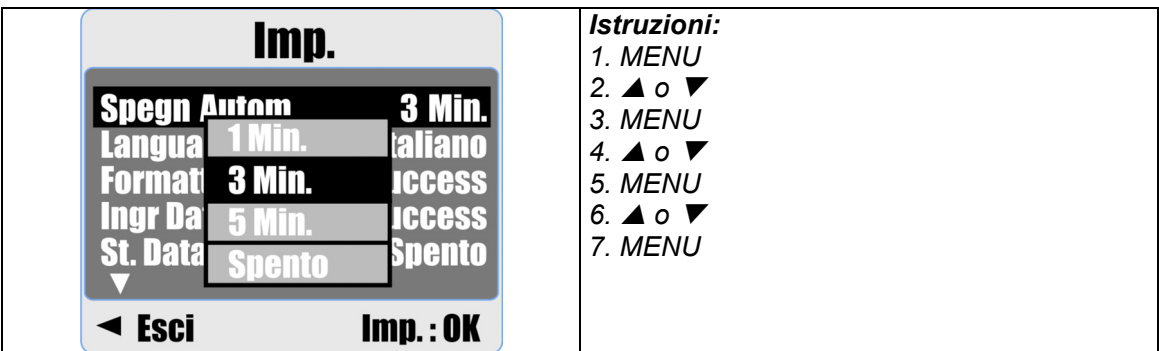

#### **Nota:**

Impostando "SPENTO" la fotocamera non si spegnerà automaticamente. Se la fotocamera rimane accesa per un periodo lungo di tempo la batteria potrebbe scaricarsi.

## **9.2 Lingua (Language)**

Esistono 12 lingue da selezionare:

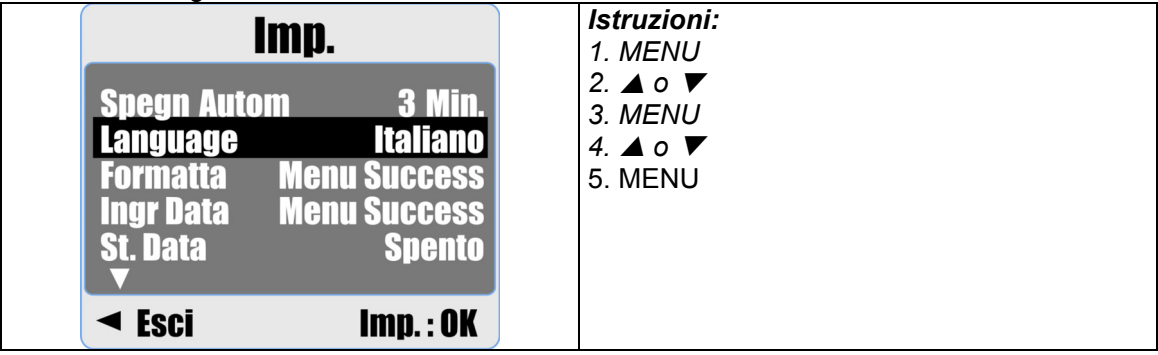

- 1. Inglese
- 2. Francese
- 3. Tedesco
- 4. Italiano
- 5. Spagnolo 6. Portoghese
- 7. Cinese tradizionale
- 8. Cinese semplificato
- 9. Giapponese
- 10. Tailandese
- 11. Turco
- 12. Russo

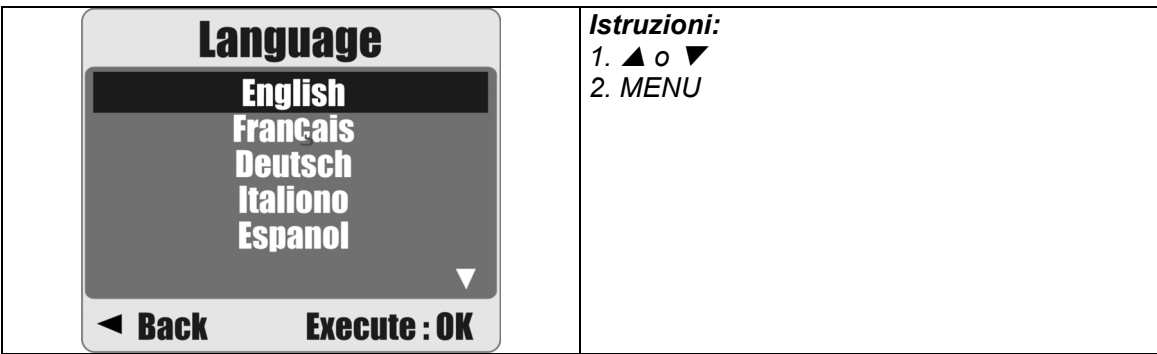

## **9.3 Formatta**

Questa funzione consente formattare la memoria interna o la scheda di memoria.

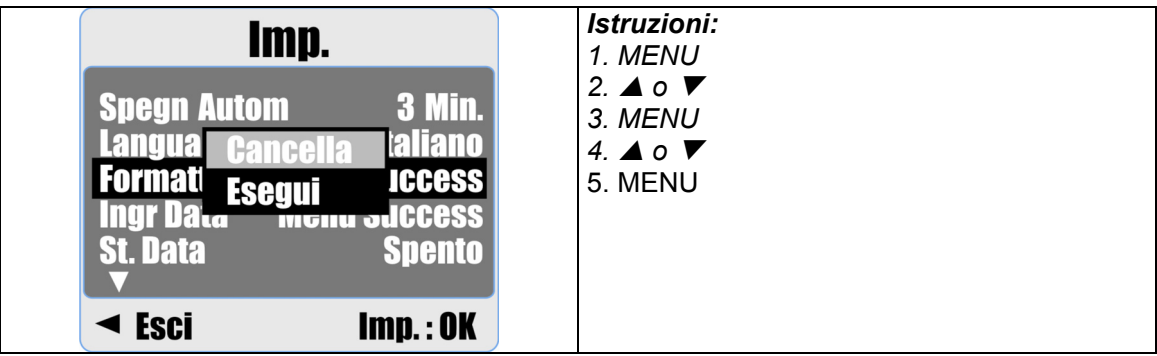

## **9.4 Ingr.data**

Questa funzione consente di impostare data e ora.

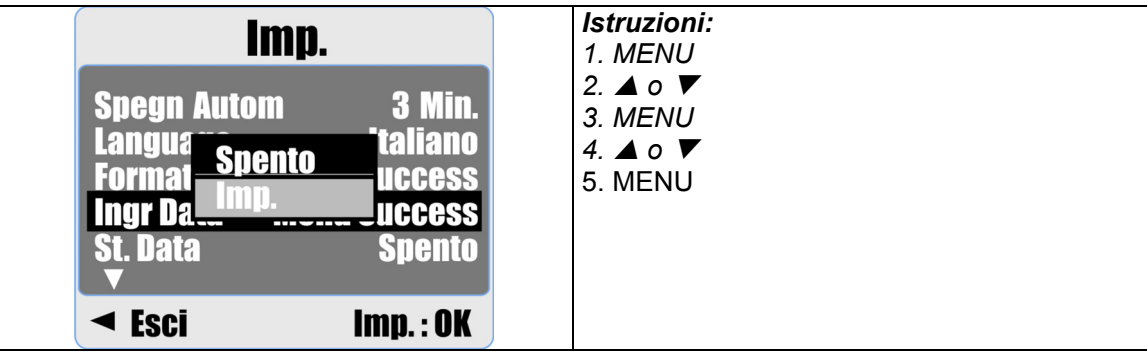

- 1. AAAA/MM/GG
- 2. GG/MM/AAAA
- 3. MM/GG/AAAA

## **9.5 Stampa data**

Questa funzione consente di stampare la data o la data e l'ora sulle foto scattate.

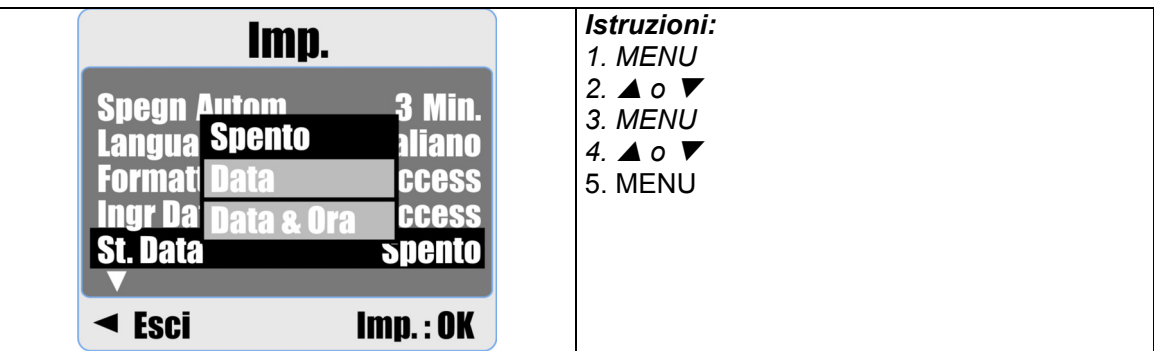

## **9.6 Suono bi**

Questa funzione permette di attivare/disattivare i suoni dei pulsanti.

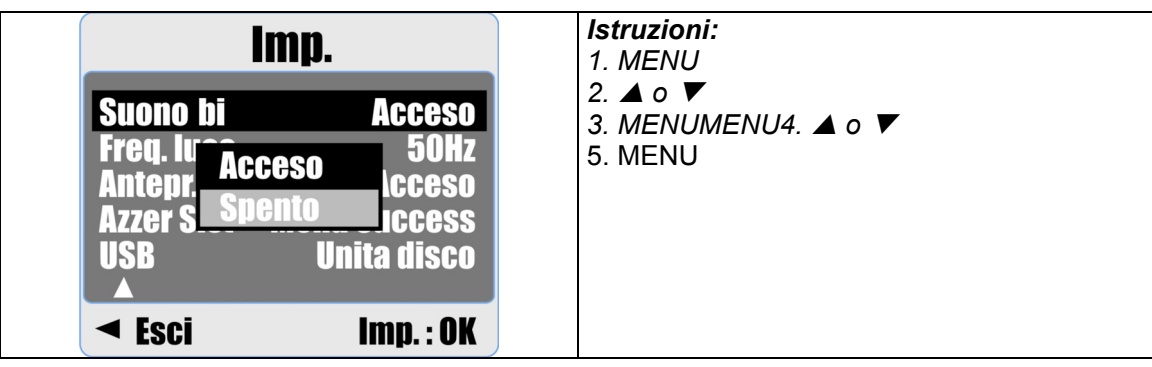

## **9.7 Frequenza luce**

La Frequenza luminosa serve a evitare lo sfarfallamento.

50Hz: Regno Unito, Germania, Italia, Spagna, Francia, Paesi Bassi, Cina, Giappone, Portogallo.

60Hz: U.S.A., Taiwan, Corea, Giappone.

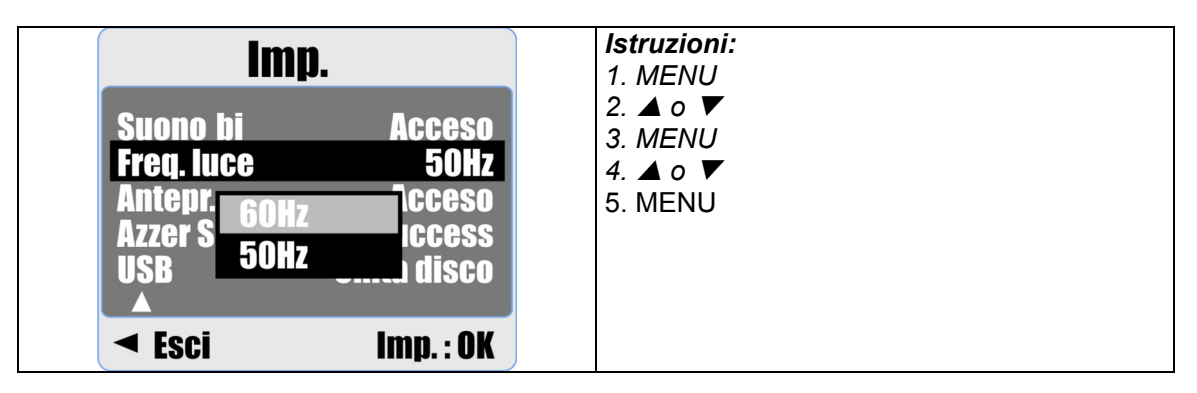

**Nota:** Lo farfallamento orizzontale in ambienti con luce artificiale si verifica quando si seleziona la frequenza errata.

## **9.8 Anteprima**

Selezionando "Acceso" per Antepri. sarà possibile visualizzare le foto sul monitor LCD. La funzione Antepr. è attiva solo per le foto.

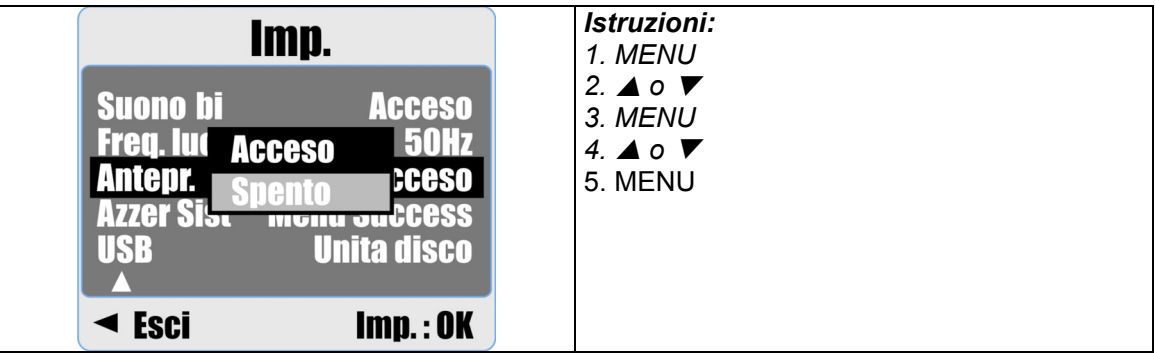

## **9.9 Azzera sistema**

Questa funzione serve a ripristinare tutti i valori predefiniti eccetto Data, Ora e Lingua.

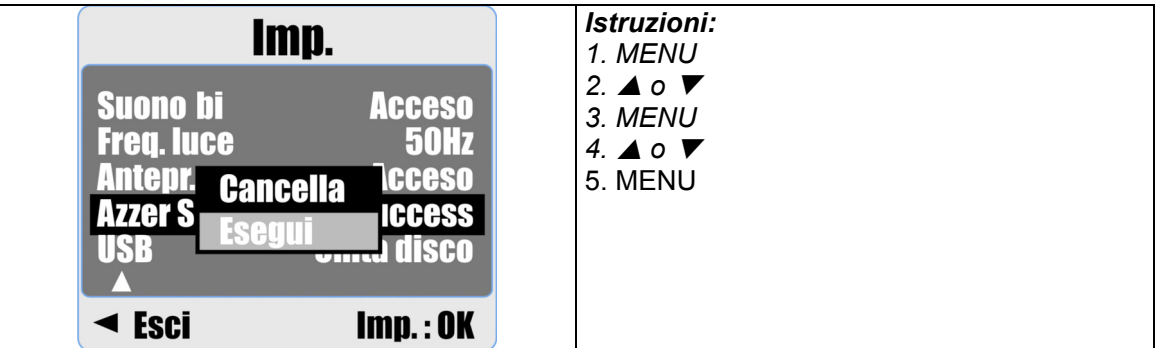

## **9.10 USB**

È possibile selezionare un dispositivo esterno a cui collegare la fotocamera tramite il cavo USB.

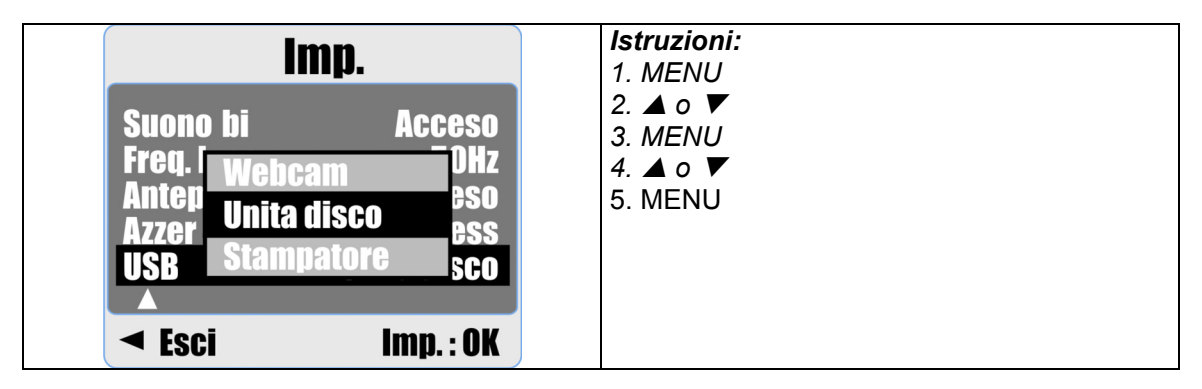

### **9.10.1 Webcam:**

- a. Installare il driver PC Cam nel computer.
- b. Selezionare l'impostazione USB come Videocamera per PC.
- c. Collegare il cavo USB al computer
- d. Una volta impostato MSN messenger o AMCAP è possibile avviare questa funzione.

### **9.10.2 Unità disco:**

Selezionando Unità disco, la fotocamera automaticamente si sposterà sull'Unità disco collegata e lo schermo si spegnerà. In questo modo, si avrà a disposizione un nuovo disco rimovibile per scaricare le immagini sul computer.

### **9.10.3 Stampatore:**

Collegandosi alla stampante e selezionando la funzione Stampatore con PictBridge è possibile selezionare le opzioni dettagliate della stampante.

# **10.0 Specifiche tecniche**

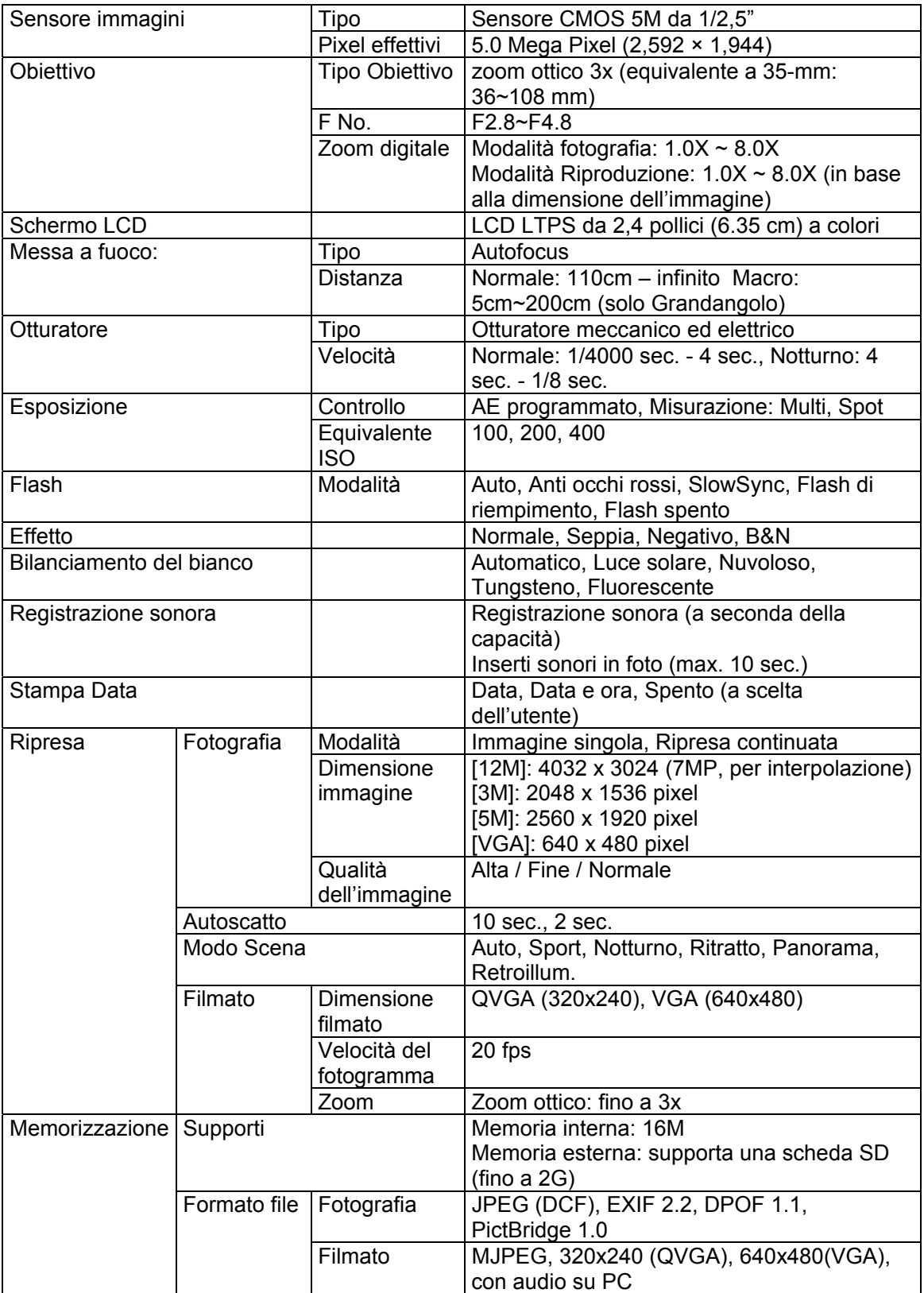

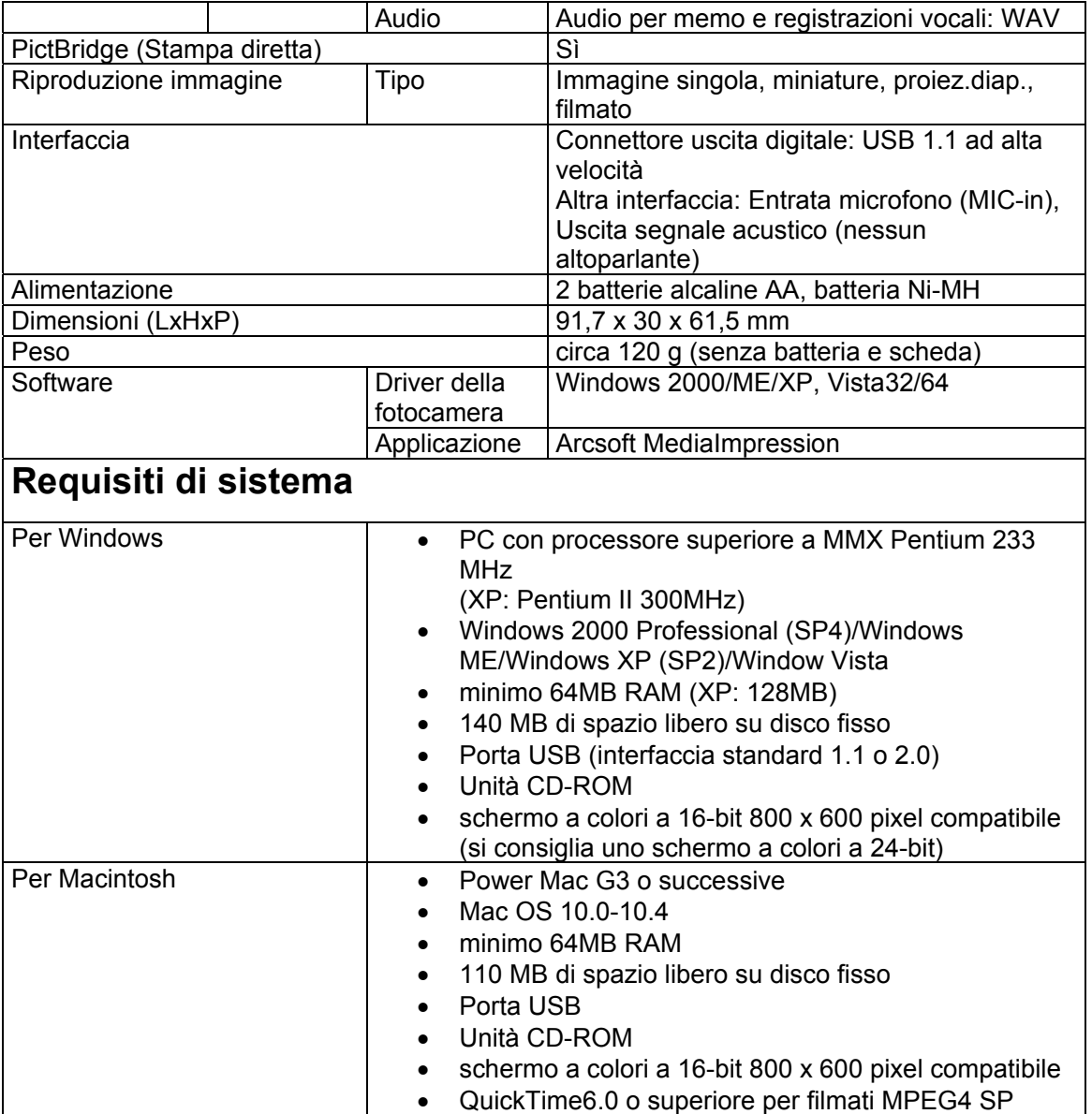

## **11.0 Cura da parte del cliente**

### **11.1 Cura da parte del cliente**

Per maggiori informazioni sulla gamma completa di fotocamera digitali AgfaPhoto visitare il sito www.plawa.com / www.plawausa.com

#### **Assistenza e riparazione (USA/Canada):**

1-866 475 2605 www.plawausa.com

**Assistenza (USA/Canada):** 

Support-apdc@plawausa.com

#### **Numero verde Assistenza e riparazione (UE):**

00800 752 921 00 (solo da telefono fisso)

#### **Numero verde Assistenza e riparazione (Germania):**

0900 1000 042 (1.49 Euro/ min. solo da linea fissa tedesca)

#### **Assistenza online /Contatto internazionale (No USA/Canada):**

support-apdc@plawa.com

**Prodotto da**  plawa-feinwerktechnik GmbH & Co. KG Bleichereistraße 18 73066 Uhingen Germania

**AgfaPhoto** viene utilizzato dietro licenza di Agfa-Gevaert NV & Co. KG. Agfa-Gevaert NV & Co. KG. Non produce questo prodotto e non fornisce alcuna garanzia sul prodotto o di assistenza.

Per informazioni sull'assistenza, il supporto e la garanzia, contattare il distributore o il produttore.

Indirizzo del contatto AgfaPhoto Holding GmbH, www.agfaphoto.com

## **11.2 Smaltimento dei dispositivi utilizzati da parte di utenti privati nell'Unione Europea**

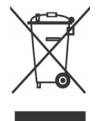

Questo simbolo sul prodotto o sulla sua confezione indica che il dispositivo non deve essere smaltito con i rifiuti domestici. È responsabilità dell'utente smaltire il dispositivo usato portandolo in un apposito punto di raccolta per il riciclaggio dei dispositivi elettrici ed elettronici usati. La raccolta e il riciclaggio differenziati dei dispositivi usati contribuisce a proteggere le risorse naturali e garantisce che essi vengano riciclati in modo tale da proteggere la salute umana e l'ambiente. Per informazioni più dettagliate sullo smaltimento e sul riciclaggio di questo prodotto, contattare l'ente locale, il servizio di smaltimento rifiuti domestici o il rivenditore dove il prodotto è stato acquistato.

## **11.3 Conformità e Suggerimenti**

Questo dispositivo è conforme alla parte 15 delle norme FCC. Il funzionamento dipende dalle due seguenti condizioni: 1.) questo dispositivo non può causare interferenze pericolose e 2.) questo dispositivo deve accettare tutte le interferenze ricevute, incluse quelle che possono causare malfunzionamenti. Questa apparecchiatura è stata collaudata ed è risultata conforme ai limiti previsti per una periferica di classe B ai sensi delle norme FCC Parte 15. Questi limiti sono previsti per fornire una protezione ragionevole da interferenze dannose nelle installazioni domestiche. Questa apparecchiatura genera, utilizza e può irradiare energia a radiofrequenza; se non viene installata ed utilizzata attenendosi al manuale di istruzioni, potrebbe causare interferenze dannose per le comunicazioni radio. Ciò non garantisce tuttavia che in una particolare installazione non si verificheranno interferenze. Se l'apparecchiatura produce interferenze dannose per la ricezione radio o televisiva (accertabili spegnendo ed accendendo l'apparecchiatura), l'inconveniente potrebbe essere eliminato effettuando una o più delle operazioni seguenti:

- Riorientare o riposizionare l'antenna ricevente.
- Allontanare l'apparecchiatura dal ricevitore
- Collegare l'apparecchiatura a una presa su un circuito diverso da quello al quale è collegato il ricevitore.
- Contattare il rivenditore o un tecnico radiotelevisivo esperto

Le modifiche non approvate espressamente dagli enti preposti al controllo di conformità possono invalidare il diritto dell'utente di servirsi dell'apparecchiatura. Se con il prodotto vengono forniti cavi con interfaccia schermata o componenti o accessori specifici progettati da terzi per essere impiegati nell'installazione del prodotto, essi devono essere utilizzati per garantire la conformità con le norme FCC.